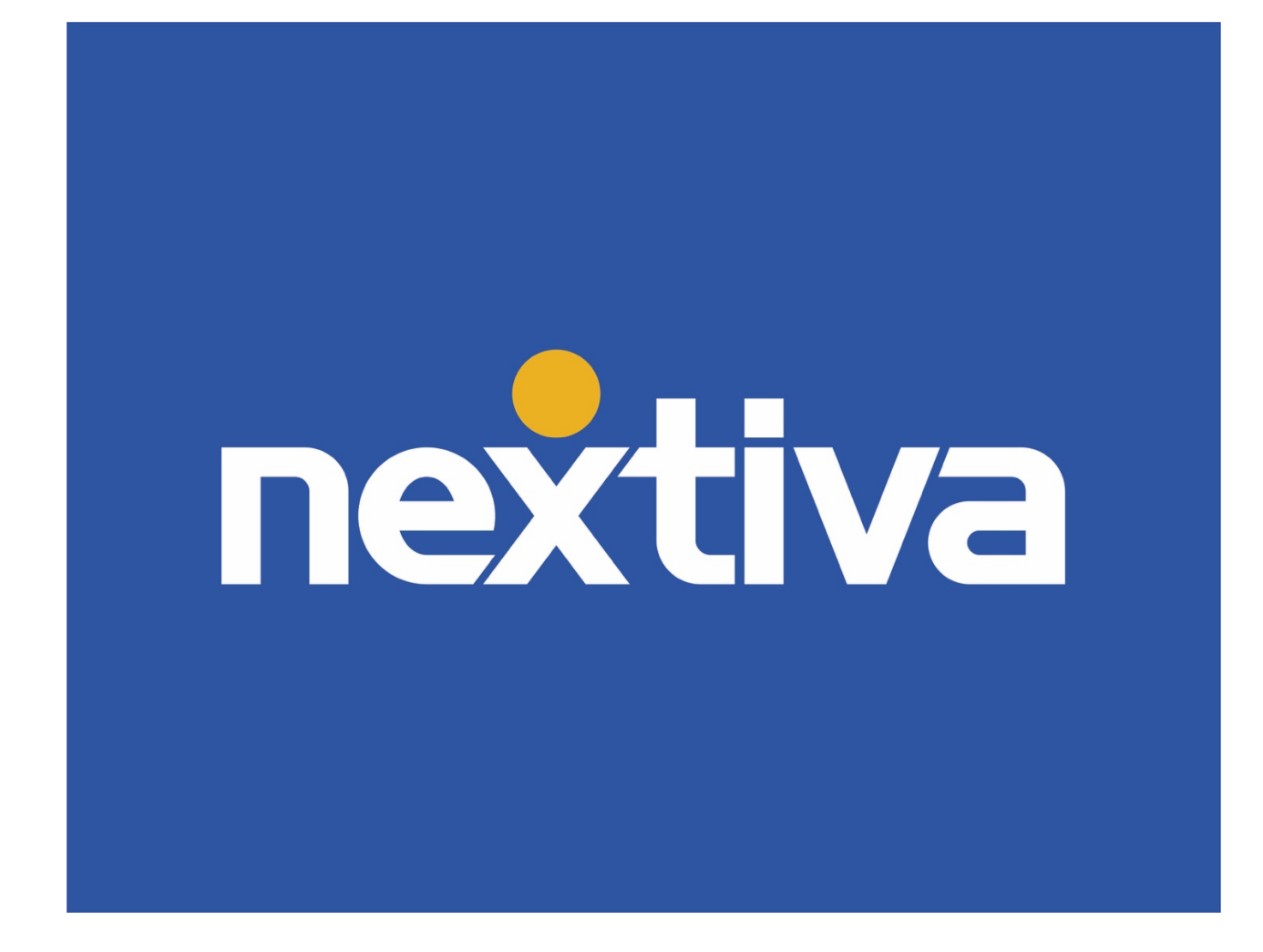

# Nextiva Receptionist Dashboard

VERSION 1.0

# **Table of Contents**

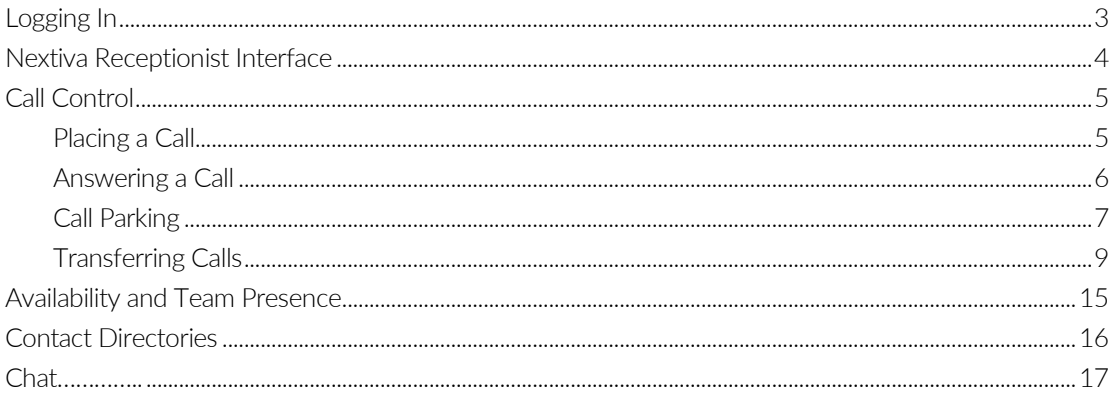

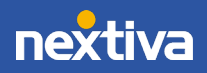

## **Nextiva Receptionist Dashboard**

The Nextiva Receptionist Dashboard is a carrier-class Internet Protocol (IP) Telephony Attendant Console developed for hosted environments. Quickly launch the Nextiva Receptionist Dashboard from the Nextiva Voice Portal in a web browser, eliminating the need to install software on a local computer.

The Nextiva Receptionist Dashboard is a full-featured client, designed to support the needs of front-office personnel in any environment. It supports the full set of call control options, large-scale line monitoring, queuing, multiple directory options and views, and other features required in large or distributed organizations.

A NextOS Receptionist 1-8 license is required to gain access to the Nextiva Receptionist Dashboard. If the drop-down Launch Application option is not available on the Nextiva Voice Portal Dashboard, reach out to an enterprise Administrator to have the license assigned.

#### Nextiva Receptionist Dashboard Benefits

- An elegant, aesthetically pleasing design that follows the natural "flow" of a call from the left side to the right side of the screen.
- Improved business processes, as only "valid" options are presented to the User.
- Professional call handling as critical information is available in "real-time."
- Accurate delivery of instant messages, through a one-step process, when Users are unavailable.
- Web-based interface, accessible from a web browser.

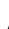

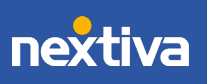

## <span id="page-3-0"></span>Logging In

- 1. Navigate to<https://cp.nextiva.com/receptionist/> and enter the User credentials.
- 2. Click Sign In to launch the Nextiva Receptionist Dashboard.

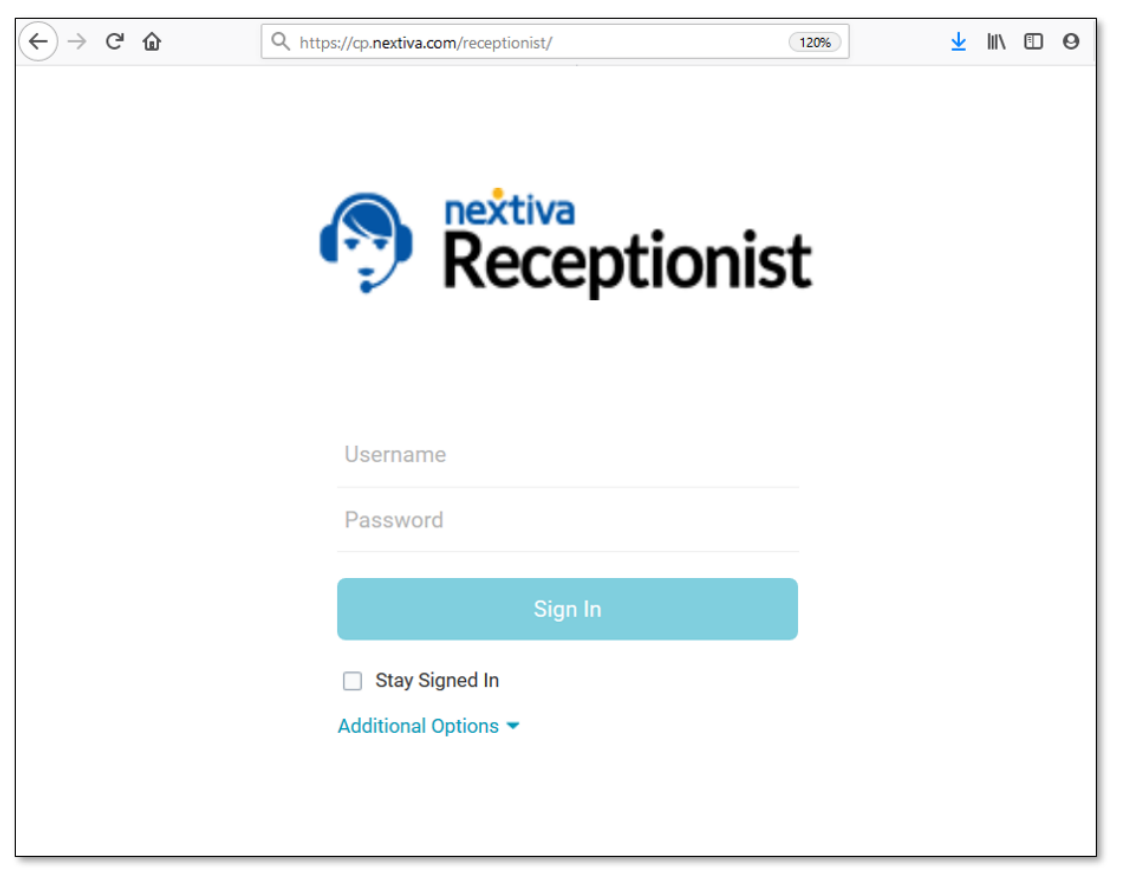

Nextiva Receptionist Dashboard

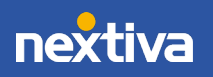

## <span id="page-4-0"></span>Nextiva Receptionist Interface

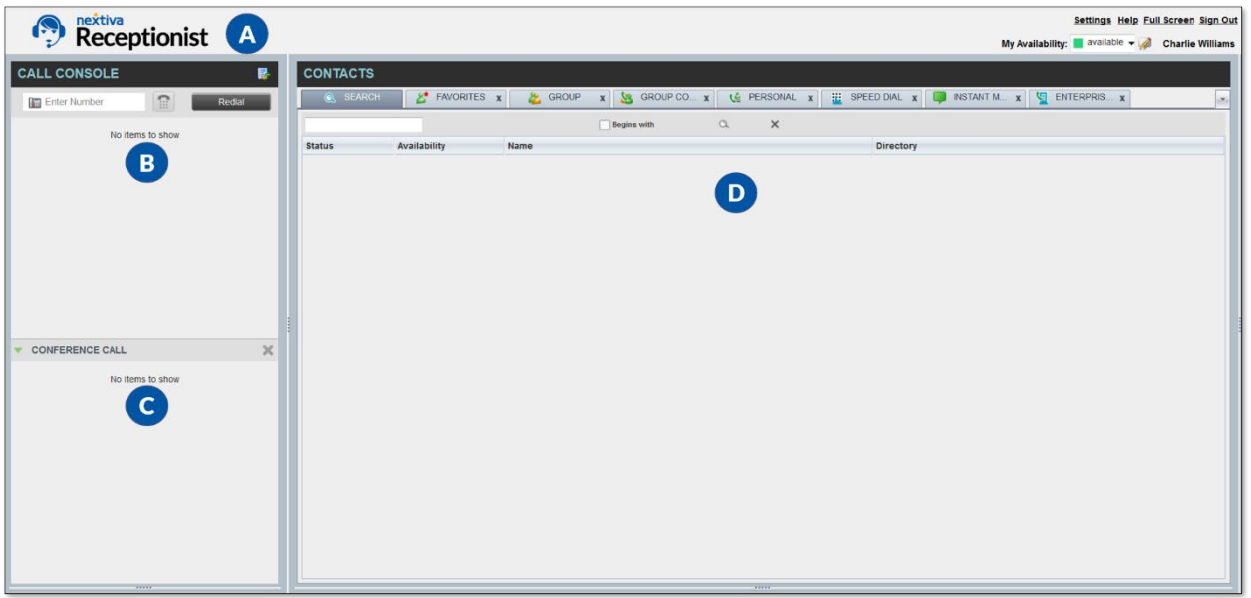

Nextiva Receptionist Dashboard

The Nextiva Receptionist Dashboard interface displays the following work areas:

- A. Logo Pane: Displays links to other pages or functions of the Dashboard and provides information about the logged-in User. It also shows the error, warning, and information messages to the logged-in User.
- B. Call Console: View and manage current calls.
- C. Conference Call: View and manage active Conference Calls.
- D. **Contacts Pane:** Access contact directories to make calls to contacts and monitor selected communications.

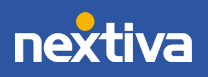

## <span id="page-5-0"></span>Call Control

<span id="page-5-1"></span>All calls are managed through the Nextiva Receptionist Dashboard and can be placed and received through a desk phone or the Nextiva App.

### Placing a Call

• In the Call Console pane, enter the phone number of the receiving party into the Enter Number field and click the Dial button to place the call. The Dashboard will ring the associated device or the Nextiva App. Pick up the handset or answer the Nextiva App to activate the outgoing call.

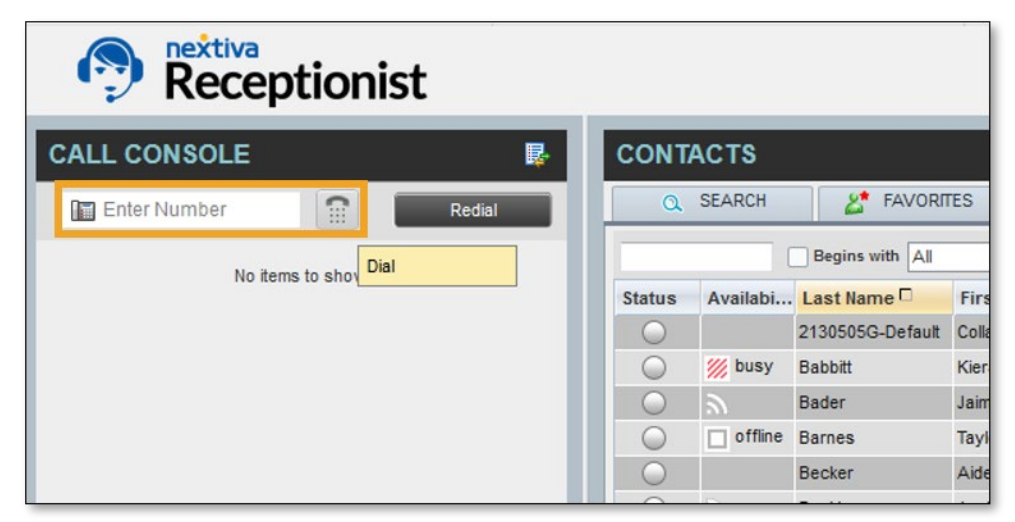

Enter Number and Click the Dial Button

• In the **Contacts** pane, click the desired contact and click **Call**. The Dashboard will ring the associated device or the Nextiva App. Pick up the handset or answer the Nextiva App to activate the outgoing call.

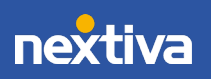

| nextiva<br>Receptionist                | Settings Help Full Screen Sign Out<br>My Availability: available $\blacktriangleright$ 2<br><b>Aiden Becker</b> |
|----------------------------------------|----------------------------------------------------------------------------------------------------|
| <b>CALL CONSOLE</b><br>郾               | <b>CONTACTS</b>                                                                                                 |
| m<br>$\odot$<br>图 5203402012<br>Redial | 卿<br>ENTERPRIS X 4 1<br><b>A</b> FAVORITES<br>医<br>Q SEARCH<br>GROUP<br>$\mathbf{x}$<br>x                       |
| No items to show                       | ×回<br>Begins with All<br>$\vee$ a<br>Quick Search                                                               |
|                                        | Stat Avai Last Nam First Nam Number<br>Exte Mobile<br>Departme<br>Title                                         |
|                                        | 2130505G-De Collaborate - +1480681772 728                                                                       |
|                                        | ''W<br><b>bus Babbitt</b><br>+14806817 1005<br><b>Kieran</b><br>$\bigcirc$<br>CALL   CHAT                       |
|                                        | Jaime<br>6003<br>Bader                                                                                          |
|                                        | offli Barnes<br>Taylor<br>+1602666063 0635                                                                      |
|                                        | Aiden<br>+1206596399 6013<br>Becker                                                                             |
|                                        | Beckham<br>Jordan<br>+1480426005 1002                                                                           |

Placing a Call to a Contact

### <span id="page-6-0"></span>Answering a Call

Incoming calls will display the inbound Caller ID information in the Call Console. If using the Nextiva App, answer the call as usual. The only option available in the Nextiva Receptionist Dashboard is END when engaged on a single call on the Nextiva App.

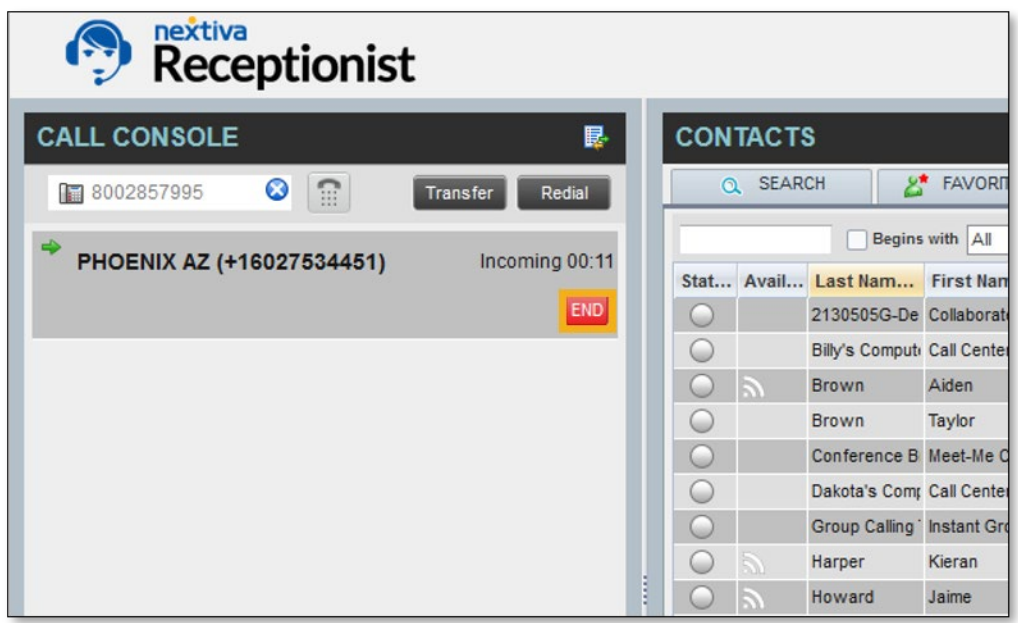

Answering a Call with the Nextiva App

If connected to a desk phone, click ANS to answer the call from the Call Console. The device will automatically answer on speakerphone if supported. If the device does not support speakerphone functionality, pick up the handset to engage the caller.

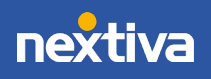

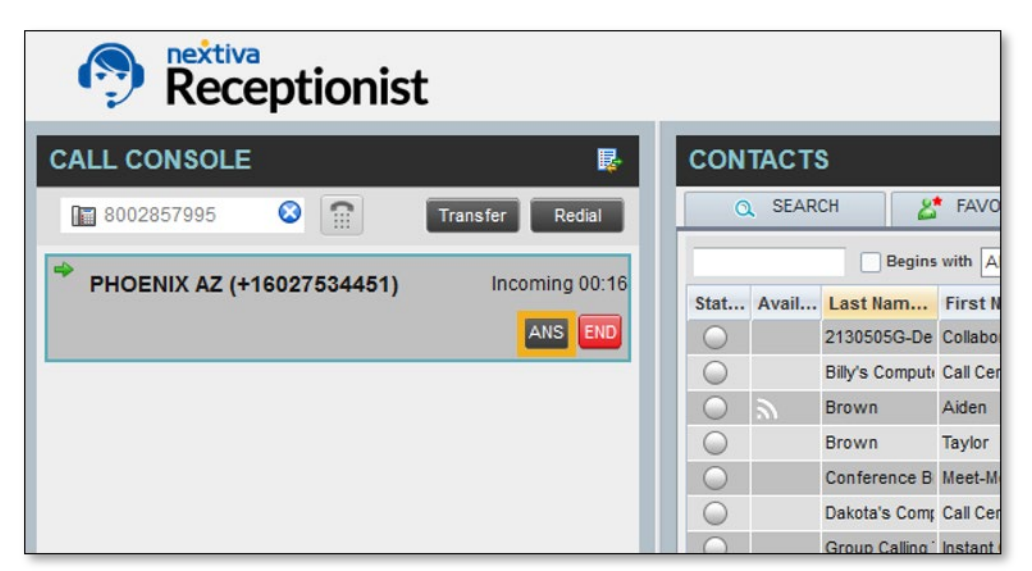

Answering a Call with a Desk Phone

### <span id="page-7-0"></span>Call Parking

The Call Park service allows Users to park a call against a member of their group so that any other member of the group can retrieve it using a star code. Park a call against any extension on the group or create a group park extension, so multiple Users have a chance to take the call. Calls can be parked by manually dialing or by creating a Speed Dial.

#### Using a Star Code

- 1. While on an active call, enter \*68 and the extension to park the call against, followed by  $#$  (e.g.  $*686013#$ ).
- 2. Click Dial.
- 3. Answer the Nextiva App or click ANS to activate a second outgoing line. The caller will automatically park against the desired extension.

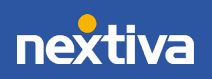

| nextiva<br>چا<br>Receptionist                                    |                           |                     |                                                                     |
|------------------------------------------------------------------|---------------------------|---------------------|---------------------------------------------------------------------|
| <b>CALL CONSOLE</b><br>郾                                         | <b>CONTACTS</b>           |                     |                                                                     |
| m<br>◎<br>■ *686013#<br>Redial<br>Transfer<br>Dial<br>Recording) | <b>SEARCH</b><br>$\alpha$ | డి                  | <b>FAVORITES</b><br>$\boldsymbol{\mathsf{x}}$<br><b>Begins with</b> |
| Taylor Barnes (0635)<br>00:19<br>HOLD END                        | <b>Status</b>             | <b>Availability</b> | Last<br>2130                                                        |
|                                                                  |                           | /// busy            | <b>Babb</b>                                                         |
|                                                                  |                           | away                | Bade                                                                |
|                                                                  |                           | $%$ call            | <b>Barn</b>                                                         |
|                                                                  |                           | offline             | <b>Beck</b>                                                         |
|                                                                  |                           | offline             | <b>Beckl</b>                                                        |

Manually Park Calls Using a Star Code

Park Calls Using Speed Dial

- 1. With an active call on the line, click the Speed Dial directory under the Contacts pane.
- 2. Click the saved Call Park Speed Dial option and click Call.
- 3. Click ANS to pick up the second outgoing line. The caller will automatically park against the desired extension.

NOTE: To add new Speed Dials for commonly parked-against extensions, click the Pencil icon  $($  ) in the upper-right corner of the Contacts pane, then click Add.

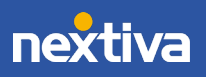

| nextiva<br>Receptionist                                                      |           |                         |                                                        | Settings Help Full Screen Sign Out<br>My Availability: $\mathscr{U}$ call $\blacktriangleright$<br><b>Charlie Williams</b> |
|------------------------------------------------------------------------------|-----------|-------------------------|--------------------------------------------------------|----------------------------------------------------------------------------------------------------|
| <b>CALL CONSOLE</b>                                                          | 眼         | <b>CONTACTS</b>         |                                                        |                                                                                                    |
| $\textcolor{red}{\widehat{\mathbb{C}}}$<br>$\bullet$<br>*686013#<br>Transfer | Redial    | Q SEARCH                | 品<br>$2^{\star}$<br>FAVORITES<br>GROUP<br>$\mathbf{x}$ | 囲<br>ENTERPRI <sub>4</sub><br>$\mathbf{x}$                                                                                 |
| Active (Recording)<br>Taylor Barnes (0635)                                   |           |                         | $\vee$ a<br>Begins with All                            | X <sup>o</sup><br>Quick Search                                                                                             |
|                                                                              | 00:31     | $Code =$                | Phone Number +                                         | Description ÷                                                                                                    |
| HOLD END                                                                     |           | $\overline{\mathbf{c}}$ | 4804861921                                             | test                                                                                                    |
|                                                                              |           | ĸ                       | *686013#                                               | Call Park 6013<br>CALL<br><b>TXR</b>                                                                                       |
|                                                                              |           |                         |                                                        | Dial (Phone): 3                                                                                                    |
|                                                                              | ľ         |                         |                                                        |                                                                                                    |
| <b>CONFERENCE CALL</b>                                                       | $\bowtie$ |                         |                                                        |                                                                                                    |
| No items to show                                                             |           |                         |                                                        |                                                                                                    |

Parking a Call with Speed Dial

### <span id="page-9-0"></span>Transferring Calls

A Warm (attended) Transfer allows users to speak privately with the receiving party before connecting the call. A Warm Transfer also confirms the availability of the receiving party.

A Blind (unattended) Transfer allows users to send calls to an alternate extension or phone number without waiting for an answer or confirming the availability of the receiving party.

Warm (attended) Transfer

- 1. With an active call on the line, enter the phone number or extension of the receiving party in the Call Console.
- 2. Click the Dial button to make a second outgoing call and place the first caller on hold.

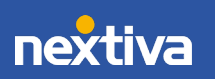

| nextiva<br><b>Receptionist</b>                    |   |          |                 |                           |                 |
|---------------------------------------------------|---|----------|-----------------|---------------------------|-----------------|
| <b>CALL CONSOLE</b><br>最                          |   |          | <b>CONTACTS</b> |                           |                 |
| m<br>$\bf{O}$<br>8002857995<br>Transfer<br>Redial |   | $\Omega$ | <b>SEARCH</b>   | 2*                        | <b>FAVOR</b>    |
| Dial<br>(Recording)                               |   |          |                 |                           | Begins with All |
| РНОЕNIX AZ (+1602753445 г)<br>02:46               |   |          |                 | Stat Avail Last Nam       | <b>First Na</b> |
| <b>END</b><br>HOLD                                |   | C.       |                 | 2130505G-De Collabora     |                 |
|                                                   |   |          |                 | Billy's Computi Call Cent |                 |
|                                                   |   | ш        | $\mathbb{Z}$    | <b>Brown</b>              | Aiden           |
|                                                   |   | O        |                 | <b>Brown</b>              | Taylor          |
|                                                   |   | C.       |                 | Conference B Meet-Me      |                 |
|                                                   |   |          |                 | Dakota's Comr Call Cent   |                 |
|                                                   |   |          |                 | Group Calling Instant G   |                 |
|                                                   |   |          |                 | Harper                    | Kieran          |
|                                                   | Ě |          |                 | Howard                    | Jaime           |

Dial Button

- 3. Greet the receiving party and advise them of any critical information.
- 4. Click the Transfer button to Warm Transfer the call.

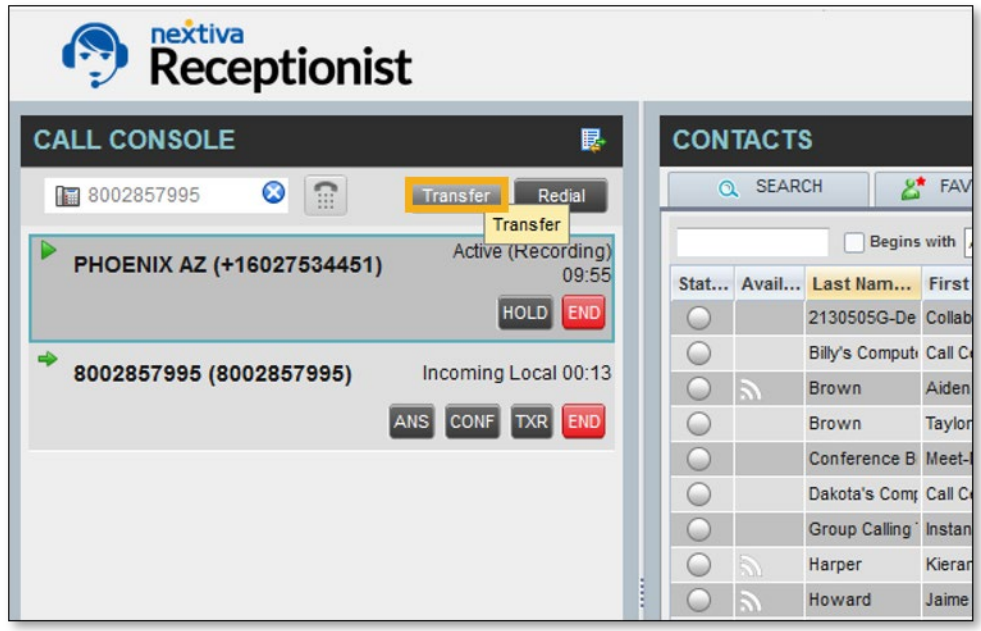

Transfer Button

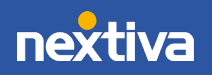

### Blind (unattended) Transfer

- 1. With an active call on the line, enter the phone number or extension of the receiving party in the Call Console.
- 2. Click Transfer to Blind Transfer the call immediately, opening the line for a new call.

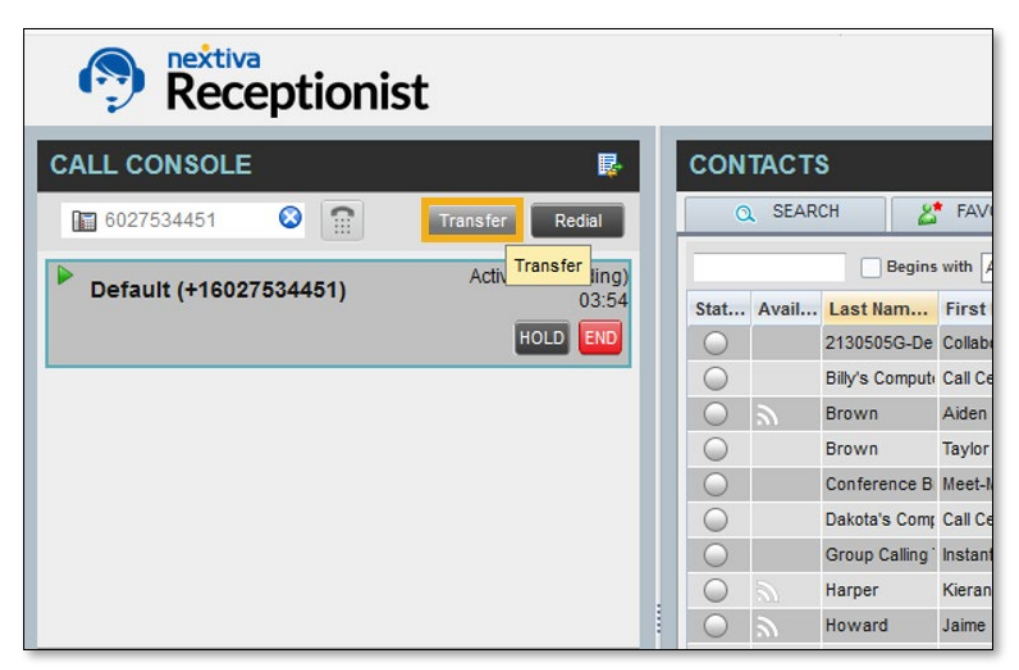

Blind Transferring a Call

### Conferencing

Initiating a conference call allows Users to add a third party to a conference so that all parties can speak with each other. Commonly used to redirect customers to the appropriate User or Department, Conferencing allows multiple parties to interact at once, with a maximum of 6 total participants.

1. With an active call on the line, enter the phone number or extension of the third party and click Dial.

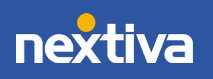

| nextiva<br><b>Receptionist</b>                   |   |          |                 |                           |                 |
|--------------------------------------------------|---|----------|-----------------|---------------------------|-----------------|
| <b>CALL CONSOLE</b><br>最                         |   |          | <b>CONTACTS</b> |                           |                 |
| O<br>m<br>8002857995<br>Transfer<br>Redial       |   | $\alpha$ | <b>SEARCH</b>   | ۶Ť                        | FAVOR           |
| Dial<br>(Recording)<br>PHOENIX AZ (+16027534451) |   |          |                 |                           | Begins with All |
| 02:46                                            |   |          |                 | Stat Avail Last Nam       | <b>First Na</b> |
| END<br>HOLD                                      |   |          |                 | 2130505G-De Collabora     |                 |
|                                                  |   | L.       |                 | Billy's Computi Call Cent |                 |
|                                                  |   | L.       | $\mathbb{Z}$    | <b>Brown</b>              | Aiden           |
|                                                  |   |          |                 | <b>Brown</b>              | Taylor          |
|                                                  |   | e.       |                 | Conference B Meet-Me      |                 |
|                                                  |   | O        |                 | Dakota's Comr Call Cent   |                 |
|                                                  |   | C.       |                 | Group Calling Instant G   |                 |
|                                                  |   |          |                 | Harper                    | Kieran          |
|                                                  | l |          |                 | Howard                    | Jaime           |

Initiating New Call

2. Click ANS to place the initial call on hold and dial out to the third party.

| nextiva<br>Receptionist |                               |   |                 |                                                 |              |                                |        |  |
|-------------------------|-------------------------------|---|-----------------|-------------------------------------------------|--------------|--------------------------------|--------|--|
| <b>CALL CONSOLE</b>     | 昆                             |   | <b>CONTACTS</b> |                                                 |              |                                |        |  |
| m<br>O<br>6024919321    | Transfer<br>Redial            |   |                 | <b>FAVOR</b><br><b>SEARCH</b><br>2*<br>$\alpha$ |              |                                |        |  |
| Default (+16027534451)  | Active (Recording)            |   |                 |                                                 |              | Begins with All                |        |  |
|                         | 05:06                         |   |                 |                                                 | Status Avail | Last Name <sup>=</sup> First   |        |  |
|                         | <b>HOLD</b><br><b>END</b>     |   |                 |                                                 |              | 2130505G-Def: Collabo          |        |  |
|                         |                               |   |                 |                                                 |              | <b>Billy's Compute Call Ce</b> |        |  |
| 6024919321 (6024919321) | Incoming Local 00:11          |   |                 |                                                 |              | <b>Brown</b>                   | Aiden  |  |
|                         | TXR END<br>ANS<br><b>CONF</b> |   |                 |                                                 |              | <b>Brown</b>                   | Taylor |  |
|                         | Answer                        |   |                 | a.                                              |              | Conference Bri Meet-M          |        |  |
|                         |                               |   |                 | ۳                                               |              | Dakota's Compi Call Ce         |        |  |
|                         |                               | Ξ |                 |                                                 |              | <b>Group Calling T Instant</b> |        |  |
|                         |                               |   |                 |                                                 |              | Harper                         | Kieran |  |
|                         |                               |   |                 |                                                 |              | Howard                         | Jaime  |  |
|                         |                               |   |                 |                                                 |              | Joe's Printer W. Call Ce       |        |  |

Dialing Out to the Third Party

3. Speak to the third party and click CONF to bring all parties on the line together, moving the conversation to the Conference Call pane.

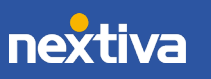

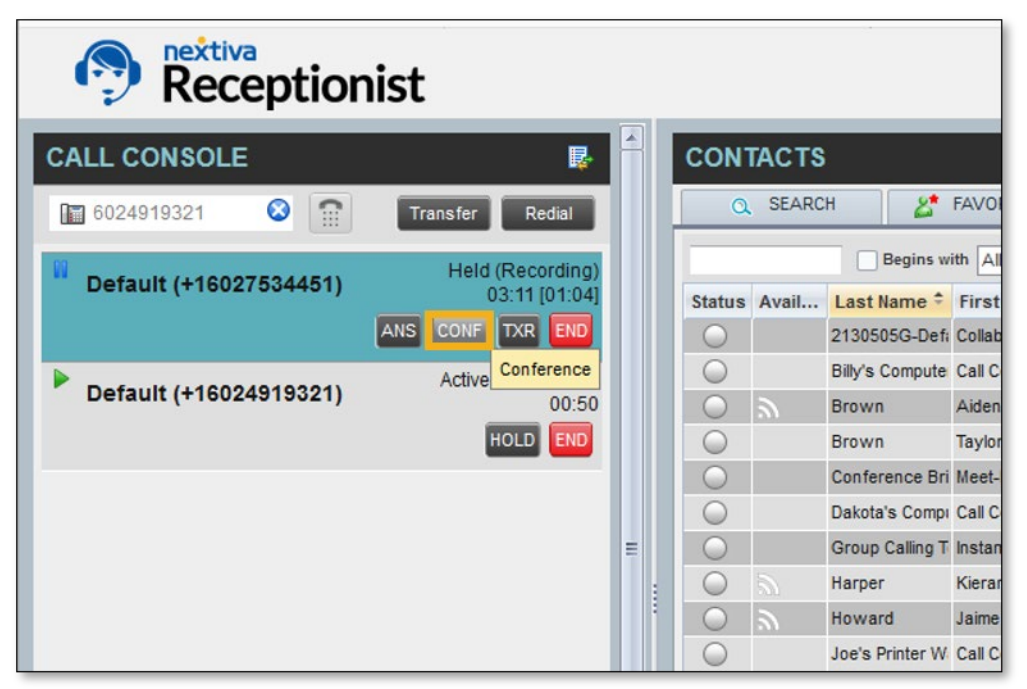

Conferencing All Parties Together

#### Conference Call Controls

- END (Conference): Ends the call, disconnecting all parties.
- HOLD (Conference): Places the conference on hold, leaving both external parties connected without hold music playing.
- LEAVE (Conference): Leaves the conference call with both external parties still connected.
- END (Participant): Removes a participant while keeping the conference active with other participants.
- HOLD (Participant): Places a participant on hold while keeping the conference active with other participants.

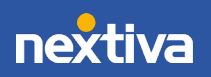

| nextiva<br><b>Receptionist</b>        |                             |         |                           |                               |                  |
|---------------------------------------|-----------------------------|---------|---------------------------|-------------------------------|------------------|
| <b>CALL CONSOLE</b>                   | 郾                           |         | <b>CONTACTS</b>           |                               |                  |
| m<br>$\bm{\bm{\omega}}$<br>5203402012 | Redial                      |         | <b>SEARCH</b><br>$\Omega$ | 2*                            | <b>FAVORITES</b> |
| No items to show                      |                             |         |                           | Begins with All               |                  |
|                                       |                             | St      | Availability              | Last Na                       | <b>First Na</b>  |
|                                       |                             | C.      |                           | 2130505G-I Collabora          |                  |
|                                       |                             | C       | IJ.<br>busy               | <b>Babbitt</b>                | Kieran           |
| <b>CONFERENCE CALL</b>                | HOLD LEAVE X<br><b>END</b>  |         | away                      | <b>Bader</b>                  | Jaime            |
|                                       |                             |         | available                 | <b>Barnes</b>                 | Taylor           |
| 8<br>Aiden Becker (6013)              | Active (Recording)<br>01:35 |         | offline                   | <b>Becker</b>                 | Aiden            |
|                                       | HOLD END                    |         | offline                   | Beckham                       | Jordan           |
|                                       |                             | $\cup$  |                           | <b>Billy's Comp Call Cent</b> |                  |
| Δ<br>5203402012 (5203402012)          | Active (Recording)<br>01:10 | $\circ$ |                           | Conference Meet-Me            |                  |
|                                       | HOLD END                    | 60      |                           | Dakota's Co Call Cent         |                  |
|                                       |                             |         |                           | <b>Group Callir Instant G</b> |                  |

Conference Call Controls

Adding Additional Callers to a Conference Call

- 1. With an active conference on the line, enter the phone number or extension of the new party and click Dial.
- 2. When the other party answers the call, click CONF to join all callers to the same conference. Repeat these steps to add up to a total of 6 concurrent participants.

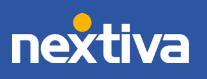

14

| nextiva<br><b>Receptionist</b>   |                                   |               |                       |                      |                   |
|----------------------------------|-----------------------------------|---------------|-----------------------|----------------------|-------------------|
| CALL CONSOLE                     | 郾                                 |               | <b>CONTACTS</b>       |                      |                   |
| $\bullet$<br>$\Xi$<br>6024912611 | Redial<br>Transfer                |               | Q SEARCH              |                      | <b>EXAMPLES</b>   |
|                                  | Active (Recording)                |               |                       |                      | <b>Begins wit</b> |
| (+16024912611)                   | 00:16                             | <b>Status</b> |                       | Availability         | Last N            |
|                                  | <b>HOLD</b><br>END<br><b>CONF</b> |               | Ξ                     |                      | 213050            |
|                                  | Add to Conference                 |               |                       | busy<br>'Ih.         | <b>Babbitt</b>    |
|                                  |                                   |               |                       | away                 | Bader             |
|                                  |                                   |               |                       | available            | <b>Barnes</b>     |
|                                  |                                   |               |                       | $\mathscr{U}$ , call | <b>Becke</b>      |
|                                  |                                   |               | $\bigcirc$            | offline              | <b>Beckha</b>     |
|                                  |                                   |               | $\circ$               |                      | Billy's           |
|                                  |                                   |               | O                     |                      | Confer            |
|                                  |                                   |               | $\circ$               |                      | Dakota            |
|                                  |                                   |               | $\bigcirc$            |                      | Group             |
|                                  |                                   |               | $\overline{\bigcirc}$ |                      | Joe's R           |
| <b>CONFERENCE CALL</b>           | <b>END</b><br>ANS LEAVE X         |               |                       |                      | Main A            |
| ᅀ                                | Active (Recording)                |               | $\circ$               |                      | Main A            |
| Aiden Becker (6013)              | 03:14                             |               | $\bigcirc$            |                      | Main A            |
|                                  | HOLD END                          |               | Ō                     |                      | Main C            |
| ᅀ                                | Active (Recording)                |               | C                     |                      | Martine           |
| 5203402012 (5203402012)          | 00:40                             |               | O                     |                      | Murphy            |
|                                  | HOLD END                          |               |                       | S)                   | Nelson            |
|                                  |                                   |               |                       |                      | Ralphs            |
|                                  |                                   |               |                       |                      | Sales 0           |

Adding Additional Callers to a Conference

## <span id="page-15-0"></span>Availability and Team Presence

With the Nextiva Receptionist Dashboard, any Users on the Nextiva App will display their Team Presence, known as Availability in the Dashboard. The Dashboard will automatically show when subscribed Users are on a call. Click the Subscribe icon to request permission to view a User's availability. Team Presence can be adjusted when using the Dashboard by clicking the My Availability drop-down menu.

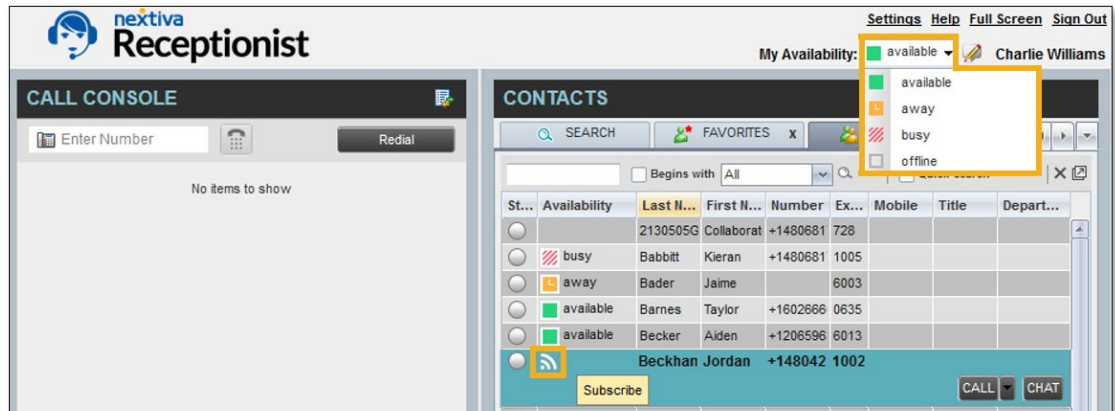

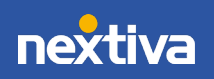

## <span id="page-16-0"></span>Contact Directories

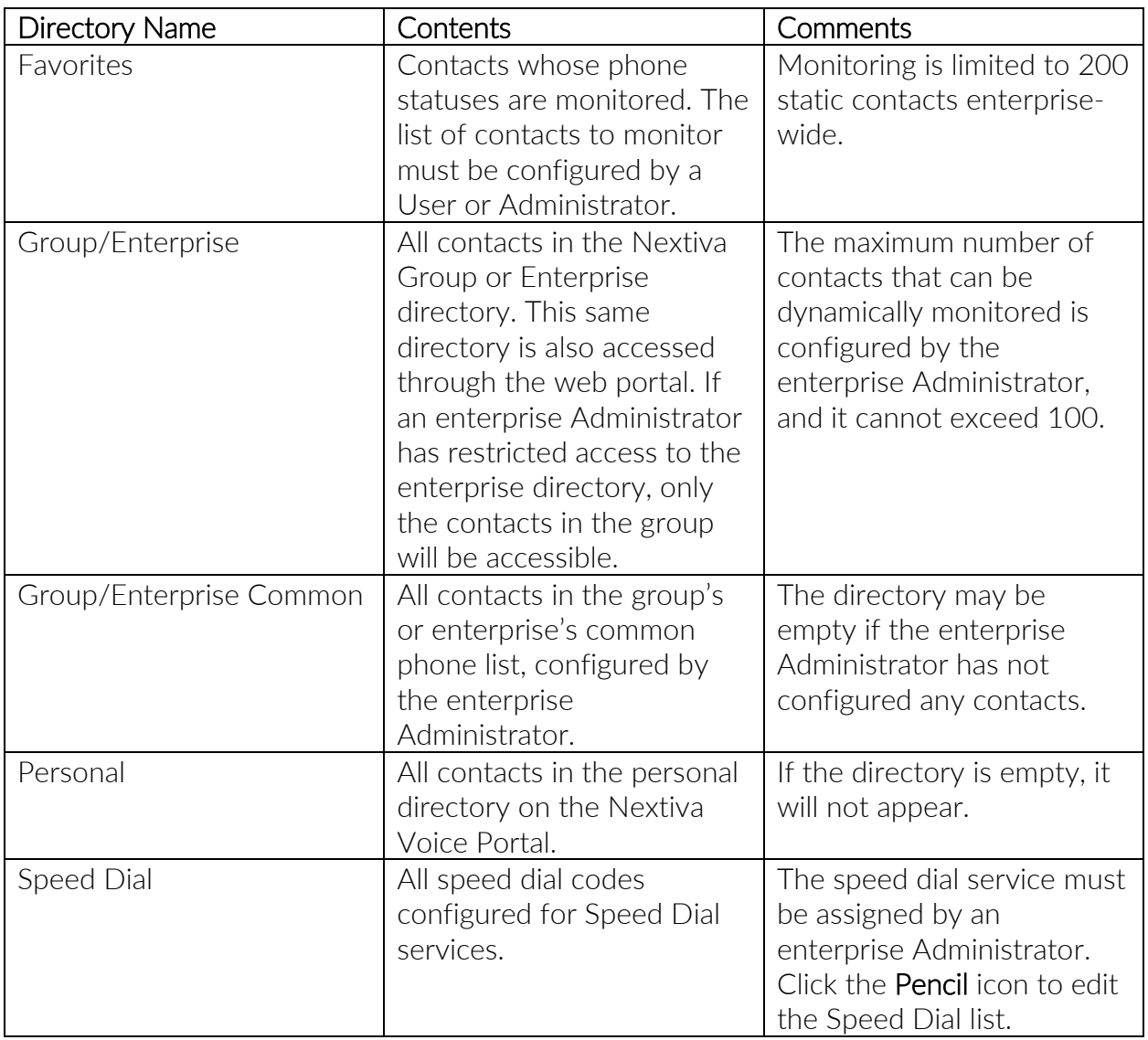

<span id="page-16-1"></span>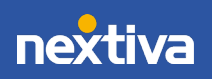

## Chat

In the Nextiva Receptionist Dashboard, chat with Users logged in to the following applications:

- Nextiva Supervisor Dashboard
- Nextiva Agent Dashboard
- Nextiva Receptionist Dashboard
- Nextiva App

If a User is not available, missed messages will appear in the Nextiva App Chat History section or auto-populate when the User logs back in to the Supervisor, Agent, or Receptionist Dashboard.

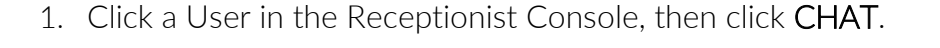

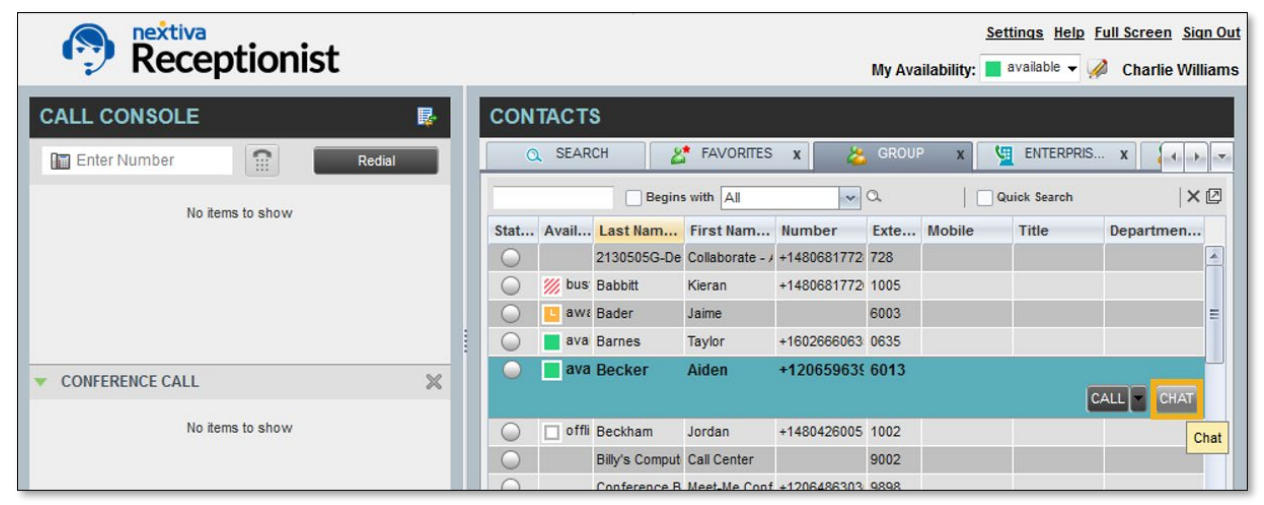

Chat Button in the Nextiva Receptionist Dashboard

2. Enter a message for the User and press the **Enter** key.

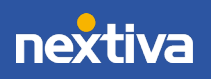

| nextiva<br>Receptionist                       |                          |                      |                                      |                  |                                               |              |             | My Availability: $a$ vailable $\rightarrow$ | Settings Help Full Screen Sign Out<br>$\sqrt{2}$<br><b>Charlie Williams</b>              |
|-----------------------------------------------|--------------------------|----------------------|--------------------------------------|------------------|-----------------------------------------------|--------------|-------------|---------------------------------------------|------------------------------------------------------------------------------------------|
| <b>CALL CONSOLE</b><br>最                      |                          | <b>CONTACTS</b>      |                                      |                  |                                               |              |             |                                             |                                                                                          |
| $\mathbb{C}$<br><b>Enter Number</b><br>Redial | $\alpha$                 | SEARCH               | 8*                                   | <b>FAVORITES</b> | $\mathbf{x}$                                  | <b>CROUP</b> |             | 田<br>ENTERPRIS X                            | $A = B$<br>$\  \mathbf{v} \ $                                                            |
| No items to show                              |                          |                      | Begins with All                      |                  | $\vee$ a                                      |              |             | Quick Search                                | ×回                                                                                       |
|                                               |                          |                      | Stat Avail Last Nam First Nam Number |                  |                                               |              | Exte Mobile | Title                                       | Departmen                                                                                |
|                                               | $\overline{\phantom{a}}$ |                      | 2130505G-De Collaborate -            |                  | +1480681772 728                               |              |             |                                             | A                                                                                        |
|                                               | C.                       | <b>W</b> bus Babbitt |                                      | Kieran           | +1480681772 1005                              |              |             |                                             |                                                                                          |
|                                               |                          |                      | awa Bader                            | Jaime            |                                               | 6003         |             |                                             |                                                                                          |
| l                                             | ÷                        |                      | ava Barnes                           | Taylor           | +1602666063 0635                              |              |             |                                             |                                                                                          |
| $\times$<br><b>CONFERENCE CALL</b>            | L.                       |                      | ava Becker                           | Aiden            | +1206596396013                                |              |             | <b>Aiden Brown</b>                          | $-215$<br>me (2:26 PM): Hey Aiden, I have ABC<br>Consulting on the line for you. Are you |
| No items to show                              | C                        | п                    | offli Beckham                        | Jordan           | +1480426005 1002                              |              |             | available?                                  |                                                                                          |
|                                               | $\cup$                   |                      | <b>Billy's Comput Call Center</b>    |                  |                                               | 9002         |             |                                             | Aiden Brown (2:30 PM): Apologies<br>for the delay. I am available now!                   |
|                                               | $\cup$                   |                      |                                      |                  | Conference B Meet-Me Conf +1206486303 9898    |              |             |                                             |                                                                                          |
|                                               | $\circ$                  |                      | Dakota's Com Call Center             |                  |                                               |              |             |                                             |                                                                                          |
|                                               | $\cup$                   |                      |                                      |                  | Group Calling Instant Group +1480418352 3523  |              |             |                                             |                                                                                          |
|                                               | $\sqrt{2}$               |                      |                                      |                  | Inch Belleville Call Castles LA ADDRDATTS TOD |              |             |                                             |                                                                                          |
| 11111<br>$\blacksquare$                       |                          |                      | Ш                                    |                  | 1.1.1.1                                       |              |             |                                             |                                                                                          |

Chatting with Another User

When engaged in a chat window, click an icon to perform the corresponding action.

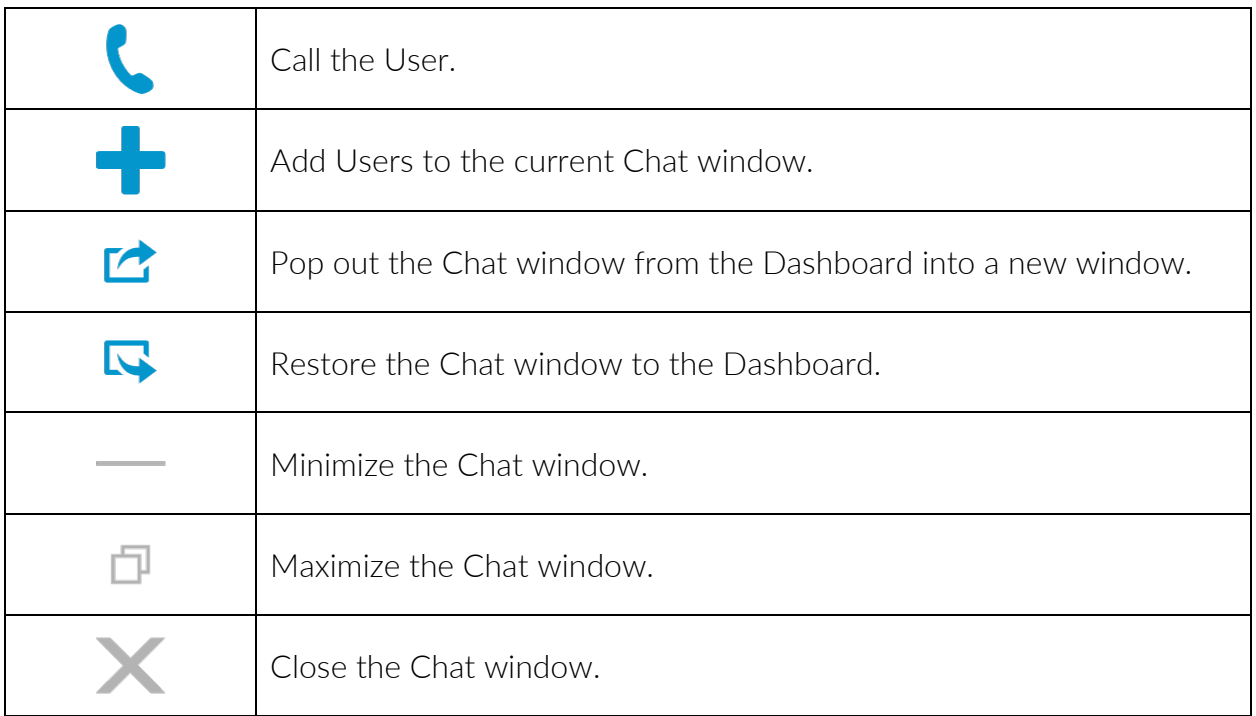

Chat Action Icons

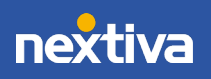